## **To Access your Voice Mail:**

- **Step 1** Press Mail/Envelope button on your phone or dial \* (star) plus Phone Extension (Ex. \*111)
- **Step 2** Type in your Password when prompted
- **Step 3** [To Access a Different Voice Mail Box press \\* \(star\) plus other](https://youtu.be/opnWA_-TjiY)  Voice Mail box

## **Main Mailbox Menu:**

- **Press 1** [New / Old message. Press to hear new or old messages.](https://youtu.be/XKwNBcxwQI8)  \* asterisk: rewind #: fast forward
- **Press 2** To change folders (do not use)

### **Press 3** Advance Option:

 5. To leave a message for another user Press 1 to enter and Extension Press 2 to use the Directory

- \* to return to main menu
- **Press 0** Mailbox Options (Greetings)
	- 1. Record unavailable greeting
	- 2. Record busy greeting
	- 3. Record name
	- 4. Record temporary greeting
	- 5. Change password

**Press \*** To Return to main menu

**Press #** To Exit

## **[Mailbox Options after listening to a message](https://youtu.be/fZKmaVyaiUs)**:

**Press 3** for Advance Options

- 1. Send reply
- 3. Hear envelope (date/time, phone number of caller)
- 5. Leave message for another user
- \* To return to main menu

**Press 5** to Repeat Message

**Press 6** to play next message (if there is one)

**Press 7** to Delete message

- **Press 8** to Forward message to another user
	- 1. To enter an Extension
	- 2. To use the Directory
	- \* To go back to original message

**Press 9** to Save Message

**Press \*** for Help

**Press #** to Exit

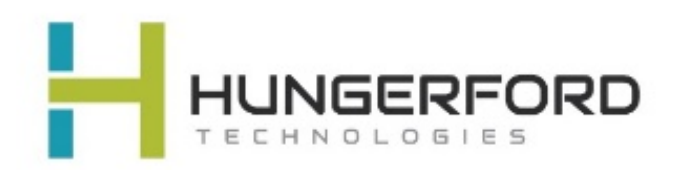

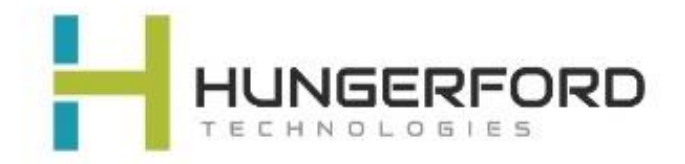

# **Greeting Guide:**

### Unavailable Message (option 1):

This is the message users will hear if you do not answer your phone, amessage is directly transferred to your voice mail, or you have not recorded a Busy Message.

Unavailable Message is also the option you will need to record if you have any General Mailboxes

### Busy Message (option 2):

This is the message that callers will hear if you are on the phone or your DND (do not disturb) is active. If you do not record a Busy message, caller will hear your Unavailable message.

### Name Message (option 3):

You will want to record your Name if you have an Auto Attendant with dial by name as an option).

### Temporary Greeting (option 4):

This is the message users will hear if you are out of the office or on vacation. After the tone please record your temporary greeting, then press # Press 1 to accept this recording *this message has now been saved* Press 2 to listen to your temporary greeting

Press 3 to re-record your temporary greeting

After you have accepted your recording, you will hear: *There is a Temporary Greeting that overrides your Standard Greeting (unavailable message)*

The next time you access your voice mail you will need to access Voice Mail Options (0)

You will hear: *there is a temporary greeting that overrides your standard greeting* This will loop back to Option 0 (Mailbox Options)

If you choose Option 4 (Temporary Greeting), then you will hear: *Press 1 to record a Temporary greeting Press 2 to erase your Temporary greeting*

If you Erase your temporary greeting it defaults to your Unavailable and Busy message.

 *For Support: Email support@hungerford.tech or call 616-949-4020*